# CMPT 276 Term Project HW5 SFUnwind - Quality Assurance Plan

*"SFUnwind:*

*"Psychotherapy-based interventions for the prevention and management of panic disorders"*

*Adam Badke*

*Berke Boz*

*David Magaril*

*Joseph Zhou*

<https://sites.google.com/view/sfuwind/>

## <span id="page-1-0"></span>Table of Contents

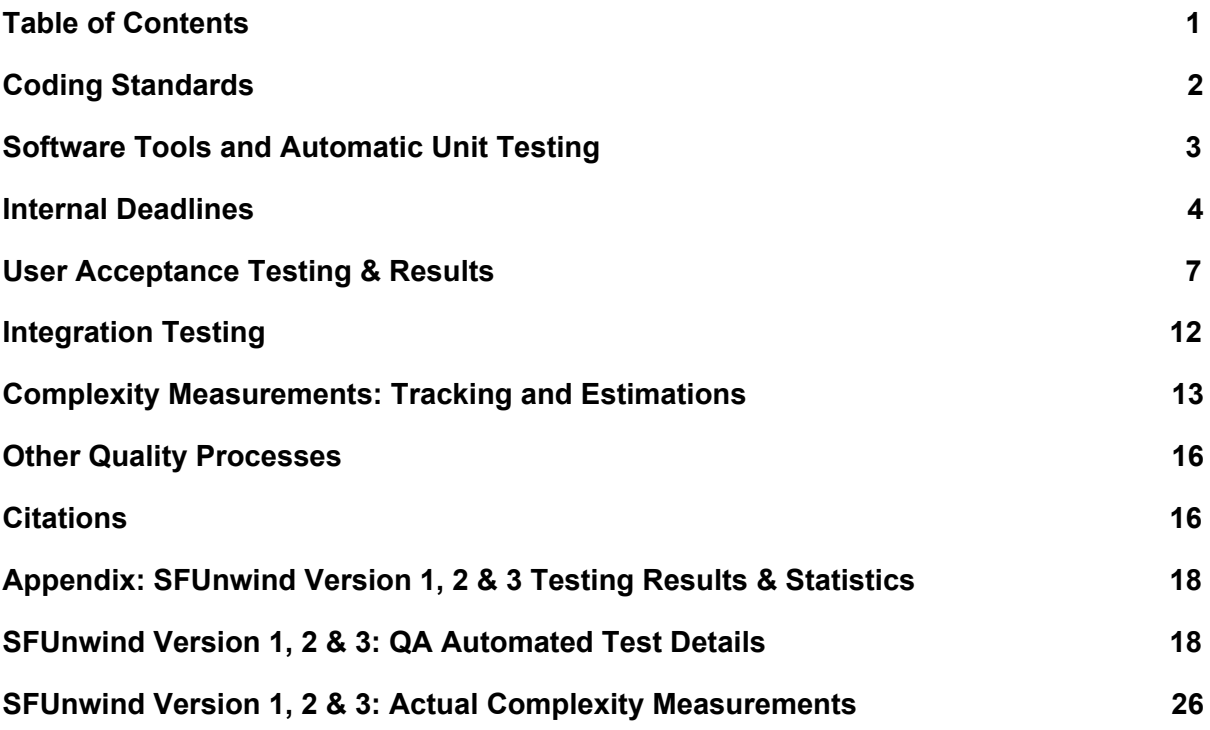

## <span id="page-2-0"></span>1.Coding Standards

All SFUnwind source files must have a standard header of the following format:

//

// FILENAME.swift - BRIEF FILE DESCRIPTION

// SFUnwind

// Project Group 5: SFU CMPT 276

// Primary programmer: NAME #STUDENT\_NUMBER

// Contributing Programmers: NAME #STUDENT\_NUMBER

// Known issues:

// - BRIEF ISSUE DESCRIPTION

// - BRIEF ISSUE DESCRIPTION

//

// Note: All files in this project conform to the coding standard included in the SFUnwind HW3 Quality Assurance Documentation

#### *Additionally, all SFUnwind source files are to conform to the following coding standard:*

Identifiers (ie. Variable, class, method and file names):

- All identifier names must be meaningful and self-descriptive
	- Eg. theViewController
- All class names are to be capitalized
	- Eg. PanicAlertViewController
- The first letter of variables, methods and filenames are always lowercase
	- Eg.alert01.txt
- Subsequent words within a name must be capitalized using camel case
	- Eg. timerArray

#### Comments:

- All methods must be prefaced with a brief comment explaining the methods purpose, the argument parameters and return value
- Code should be commented throughout to ensure easy reading for other programmers

 $\circ$  All GitHub check-ins must have meaningful and descriptive comments.

Indentation

- Spaces are to be used for indentation, as per the XCode standard
	- Each subsequently nested block of code is to be indented by 4 spaces
- Opening braces are to be on the same line as the condtion or header
	- Eg:

override func viewDidLoad() {

/\*\* Method body \*\*/

}

### <span id="page-3-0"></span>2.Software Tools and Automatic Unit Testing

During the development of SFUnwind, the following software tools will be used for development and automatic unit testing:

- The XCode IDE and XCTest (versions 8.2.1) will be used to perform and manage automatic unit testing of the SFUnwind application.
	- Test classes will be managed within the project and its GitHub repository.
- The XCode IDE iPhone/iPad simulator tools, as well as physical iOS devices will be used to perform manual unit, integration and system testing throughout development.
- Each programmer is responsible for writing and verifying automated unit tests for each individual system components they write.
	- Automated unit tests are to be written for each program method that cover both allowable and invalid ranges of input/output.
	- Unit tests will check correctness of return values, as well as ensuring any internal values are correctly configured
	- Each programmer must complete unit testing and fix any bugs before merging a component into the main branch.
- Each programmer is responsible for writing and verifying automated integration tests of all coupled functions within a specific SFUnwind feature screen when integrating (unit-tested) components into the main branch of the SFUnwind GitHub repository.
	- Automated integration tests will be written to cover all allowable ranges of input/output possible for each program method.

## <span id="page-4-0"></span>2.Internal Deadlines

Testing of SFUnwind is to be interleaved throughout the entire production cycle:

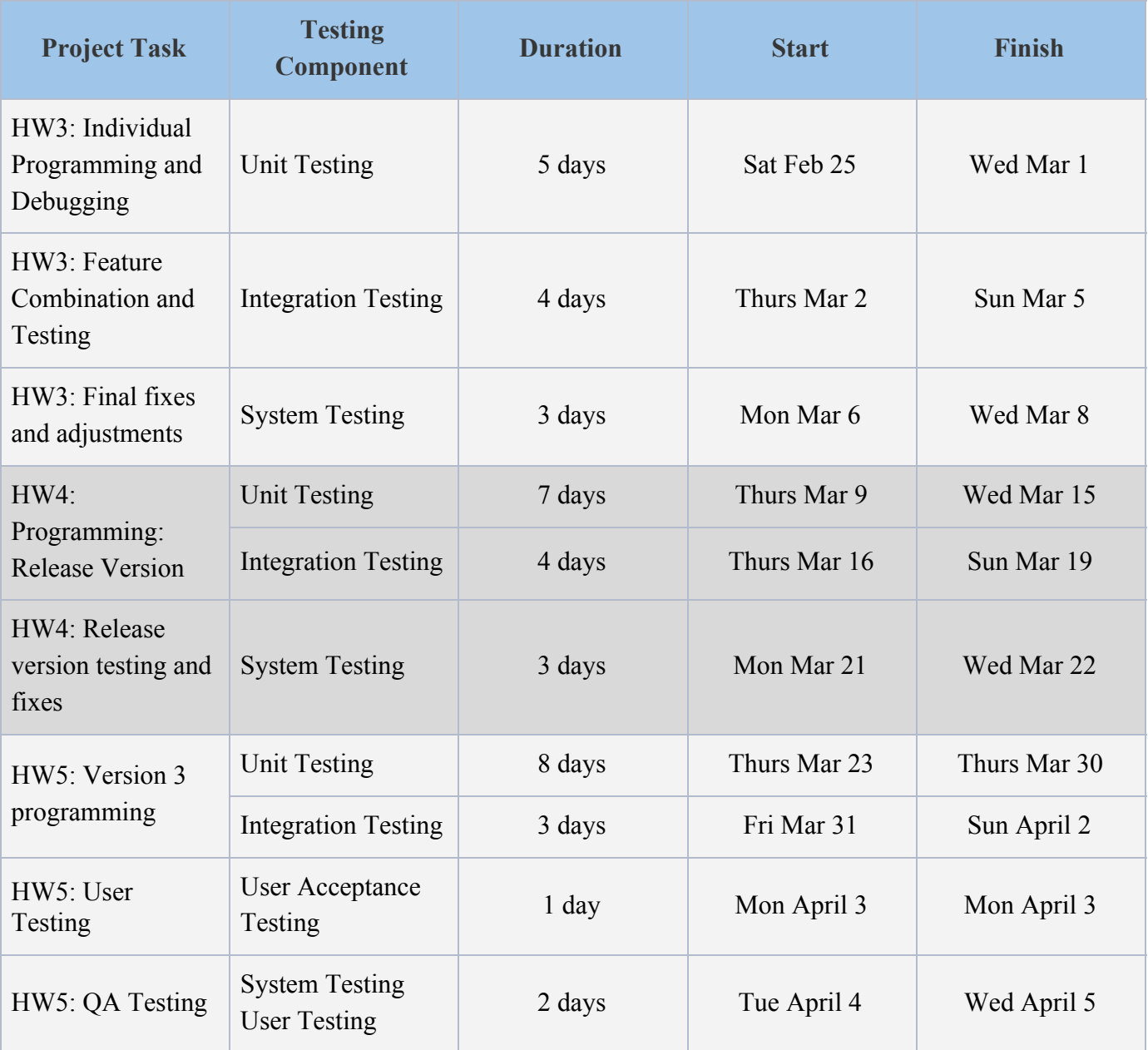

*● All dates in 2017 - Gantt chart below.*

### Internal Deadlines Gantt Chart:

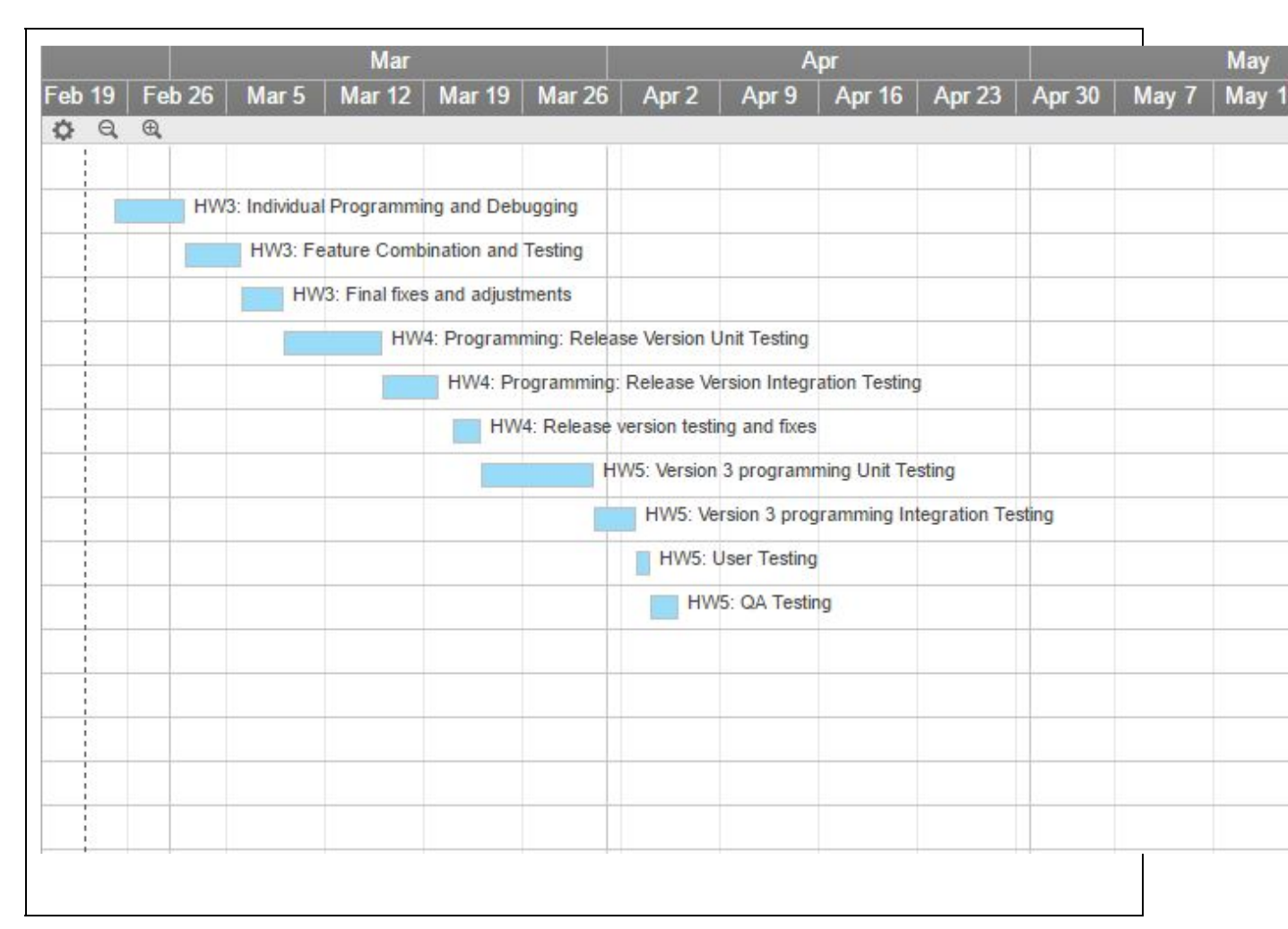

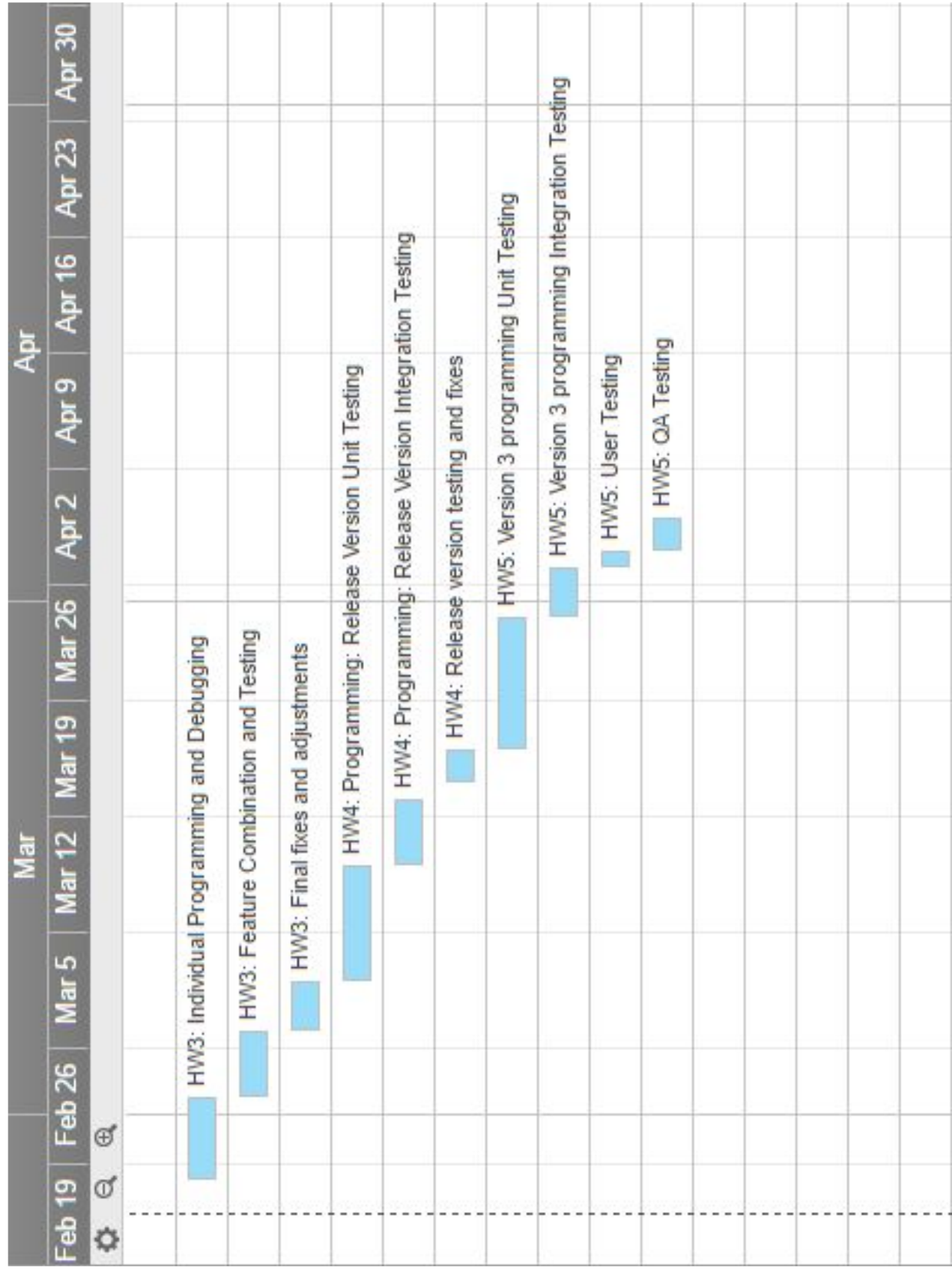

### Internal Deadlines Gantt Chart(Print Enlargement):

## <span id="page-7-0"></span>3.User Acceptance Testing & Results

*As stated in the internal deadlines above:*

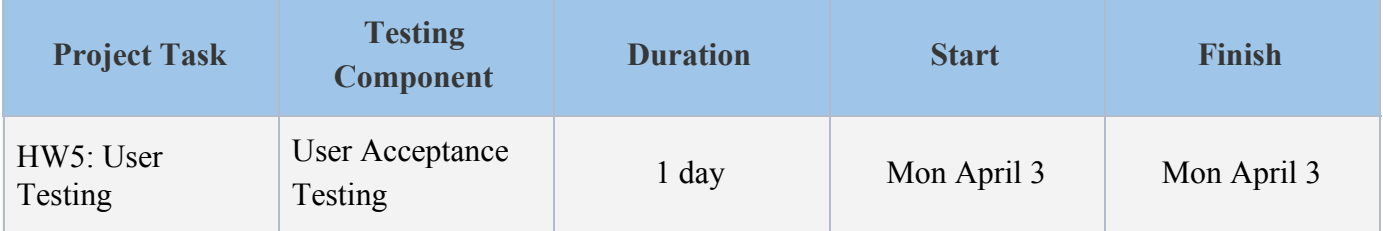

### User Acceptance Testing Details:

● User Acceptance Testing will performed on a physical iOS device

#### User Testing Details:

- General user testing will be performed with 6 volunteers selected from the SFU student body, who have no prior experience with the SFUnwind application.
	- Tests will be performed between April 4th and 5th, 2017
- Berke Boz and Joseph Zhou are responsible for user testing
- User Testing will performed on a physical iOS device

### Specific User Testing Procedure:

- Users will be given a short briefing and overview of the intentions of the user test, and a brief, high level description of the goal of the SFUnwind application
- Users will be instructed to perform each of the tasks included in the task list below.
	- No specific coaching or instruction will be provided to test subjects
- The SFUnwind team member performing the test will observe the user, taking notes of any issues they encounter
	- Both usability and technical issues will be recorded

### Test Task List:

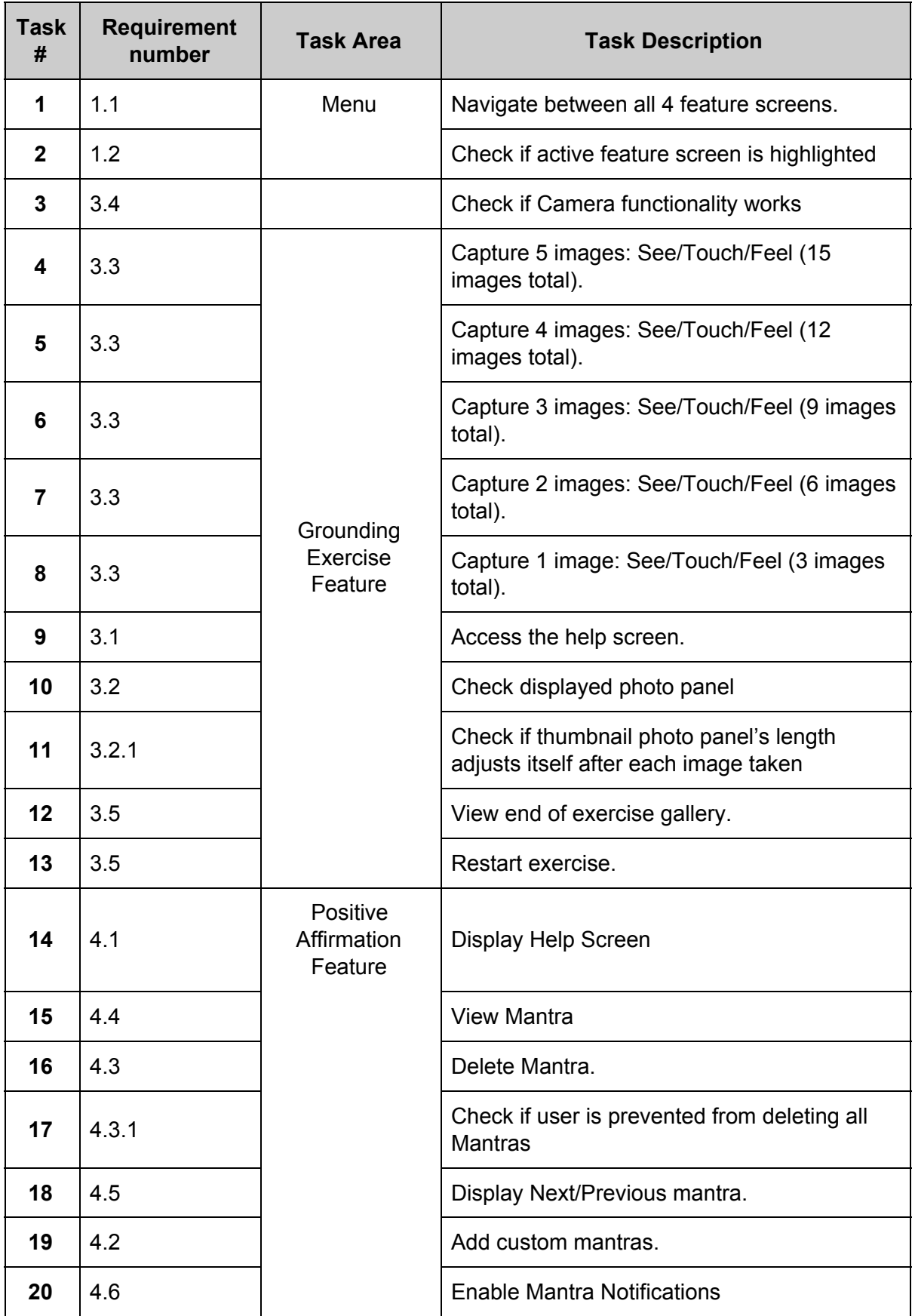

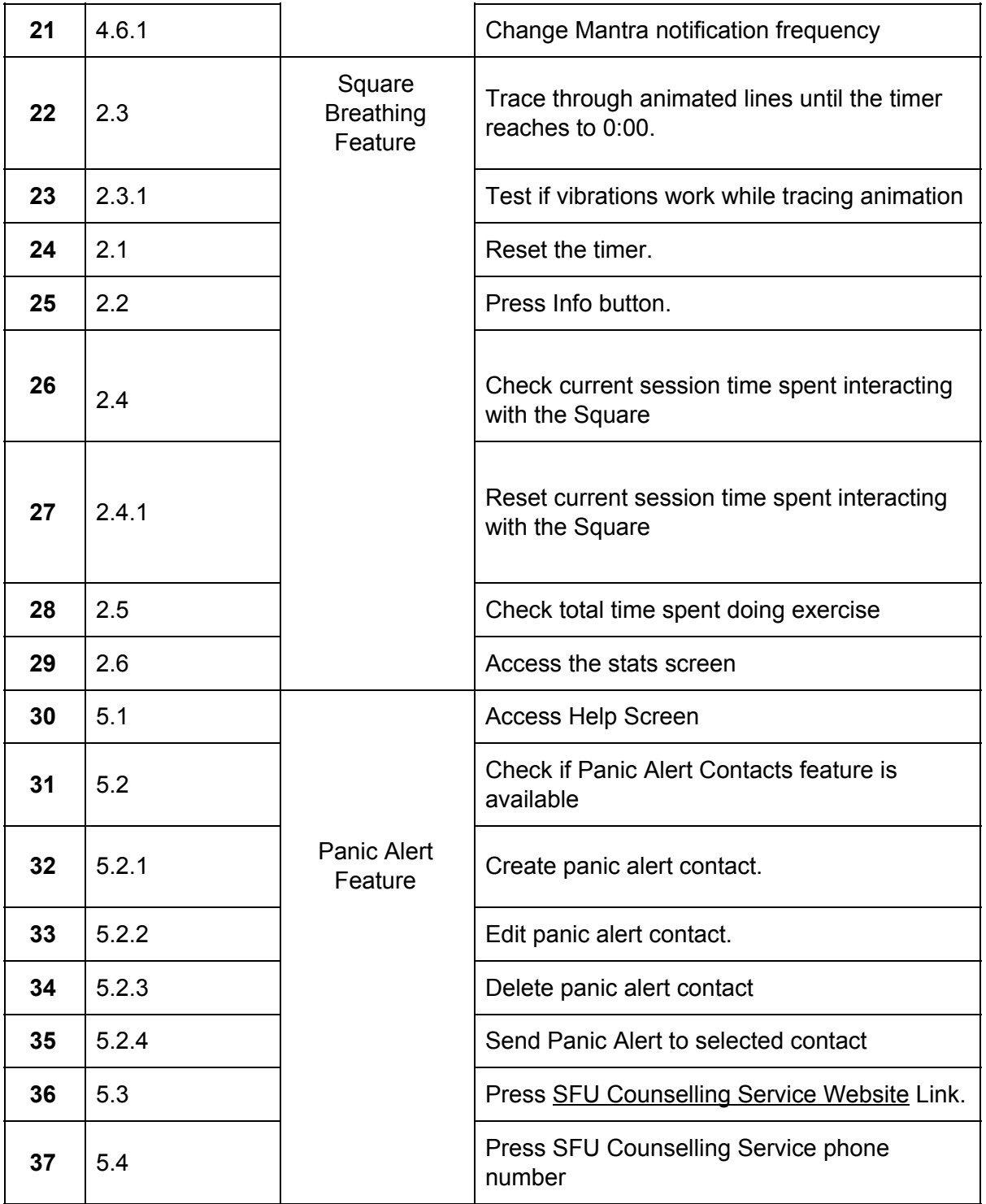

### Suitable iOS Testing Devices:

- iPhone 4
- iPhone 4S
- iPhone 5
- iPhone 5C
- iPhone 5S
- iPhone 6
- iPhone 6S
- iPhone 6S Plus
- iPhone SE
- iPhone 7
- iPhone 7 Plus
- iPhone 6 Plus
- iPod Touch 4G
- iPod Touch 5G
- iPod Touch 6G
- iPad 2
- iPad 3
- iPad 4
- iPad Air
- iPad Air 2
- iPad Mini
- iPad Mini 2
- iPad Mini 3
- iPad Mini 4
	- iPad Pro

### User Test Results:

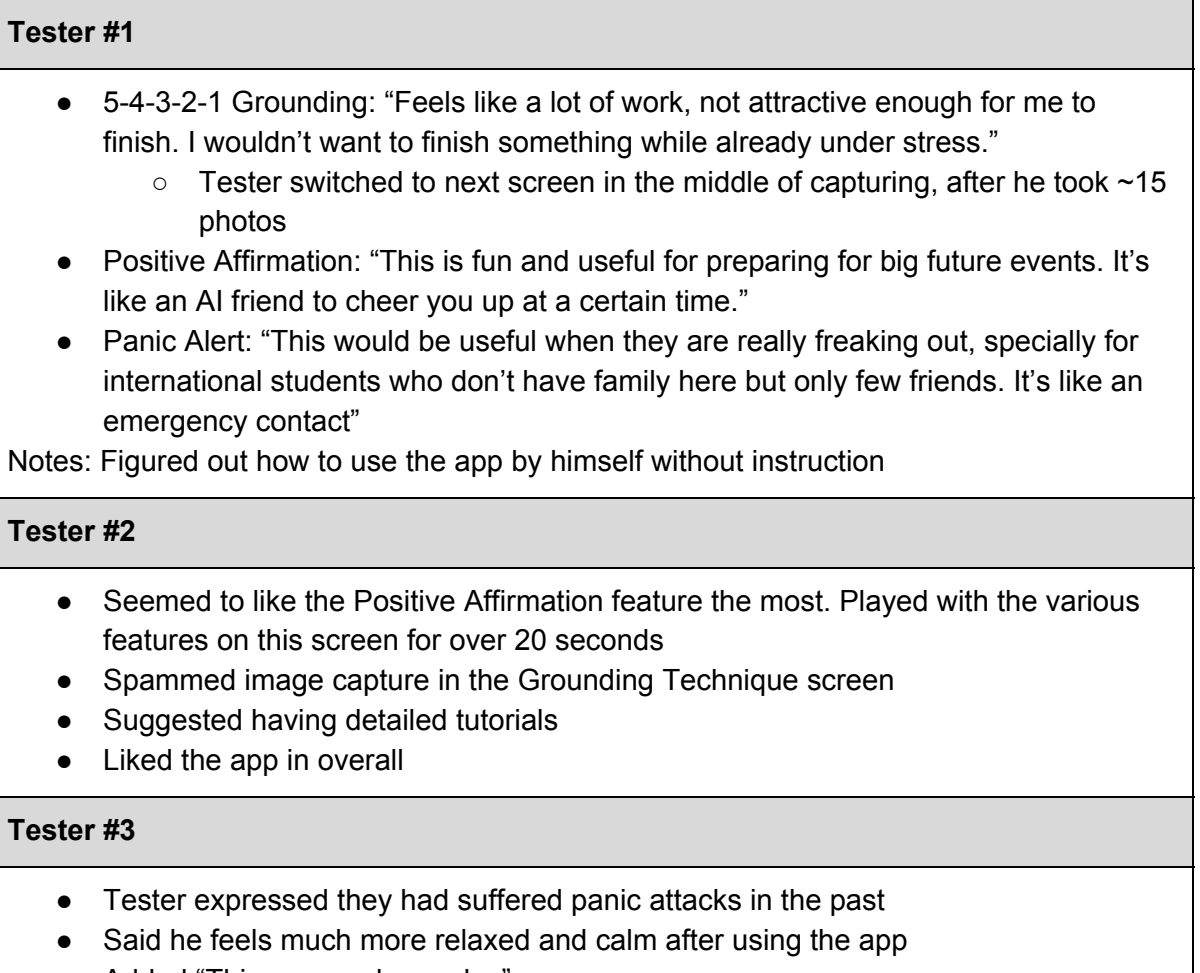

● Added "This app made my day"

#### **Tester #4**

● Tried to press dots in Square Breathing Exercise

- Found help button
- Didn't read whole text in help instructions
- Tried to swipe text input box in Panic Alert Edit Screen
- Said the places of start and statistics button were confusing

#### **Tester #5**

- Achieved every goal without an issue
- Asked for camera focus functionality

#### **Tester #6**

- Panic Attack Sufferer
- Was very positive about everything
- Really liked the send panic alert feature

#### **General Comments:**

- "I could see this being really useful when you feel anxious or if a sudden panic attack was coming on - Like right before interviewing or presentation, for example."
- Navigation: Almost all users were able to navigate between features
- UI: Users typically liked the color scheme

### <span id="page-12-0"></span>4.Integration Testing

- SFUnwind programmers are to integrate changes as frequently as possible to ensure problems are identified early:
	- New code functionality must be integrated every 3 days at maximum (from initial file creation or GitHub checkout of existing file).
		- Programmers must never perform "big bang" integration.
	- Programmers must never lock others out of project critical files on GitHub whenever possible
- The SFUnwind will be Integration Tested with a "bottom-up" testing approach:
	- Low level components are to tested prior to higher level classes.
	- Test class drivers will be written to link coupled lower level components together for higher level for testing.
- As there is no data or functional dependency between any of the SFUnwind application feature screens modules, tests of components related to each of the 4 application features can be performed in any order.
- All code is to be integrated and tested on a local machine by its programmer prior to merging changes to the main branch on project GitHub repository.
	- Every module must be checked by its programmer to ensure it has been implemented correctly, and that it functions well with the other modules in the application.
- No code will be integrated into the Github branch without first being unit tested, and then integration tested.
	- Automated integration testing will be done using XCode's XCTest
	- Manual UI testing will be performed using the Xcode simulator where possible.
	- Manual UI testing will be performed on an iOS device twice per week.
	- An iOS device will be used for testing all features that cannot be tested in software (Eg. Text messaging, camera functionality etc)

## <span id="page-13-0"></span>5.Complexity Measurements: Tracking and **Estimations**

The complexity of the SFUnwind application will be tracked to measure the following measurement metrics:

- Number of files in the main branch.
- Number of lines of code in the main branch.
- Number of classes in the main branch.
- Number of known issues/bugs.

**Note**: *Only files contained in the GitHub branch will be considered for these measurements.*

#### Methods for Tracking Complexity:

- The open source, command line operated [CLOC](https://gist.github.com/aturgarg/3196704) utility ("Count Lines Of Code") will be used to monitor:
	- The total number of lines of code within all SFUnwind project files.
	- Number of classes will be tracked using a command line program called as "CLOC".
- The GitHub repository statistics will be used to monitor the number of files in the project
- A shared Google spreadsheet document will be used to track the number of known issues/bugs:

[https://docs.google.com/spreadsheets/d/15kFl4Z1oPF4\\_ijJSjHlm77Es5uLbdm7QkaWrpinhJ](https://docs.google.com/spreadsheets/d/15kFl4Z1oPF4_ijJSjHlm77Es5uLbdm7QkaWrpinhJkk/pubhtml) [kk/pubhtml](https://docs.google.com/spreadsheets/d/15kFl4Z1oPF4_ijJSjHlm77Es5uLbdm7QkaWrpinhJkk/pubhtml)

### Estimated project complexity:

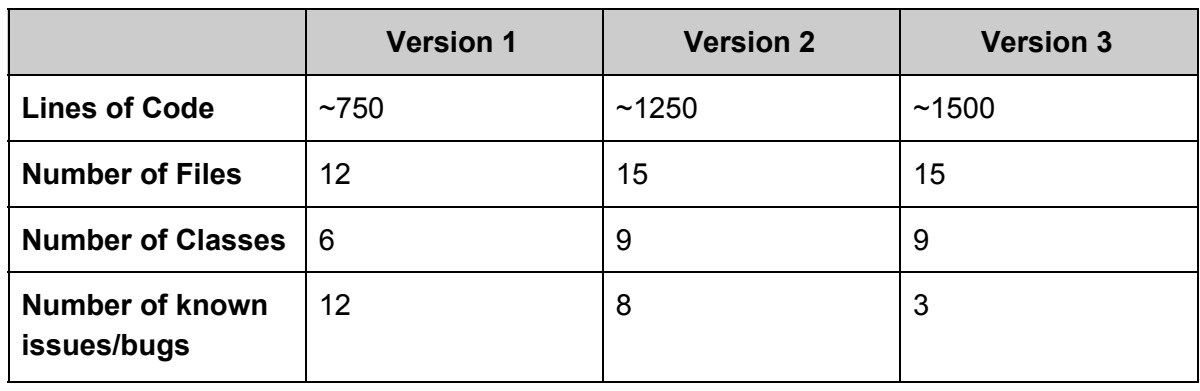

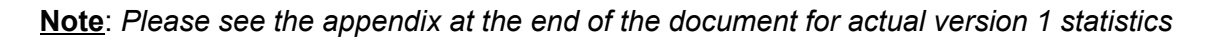

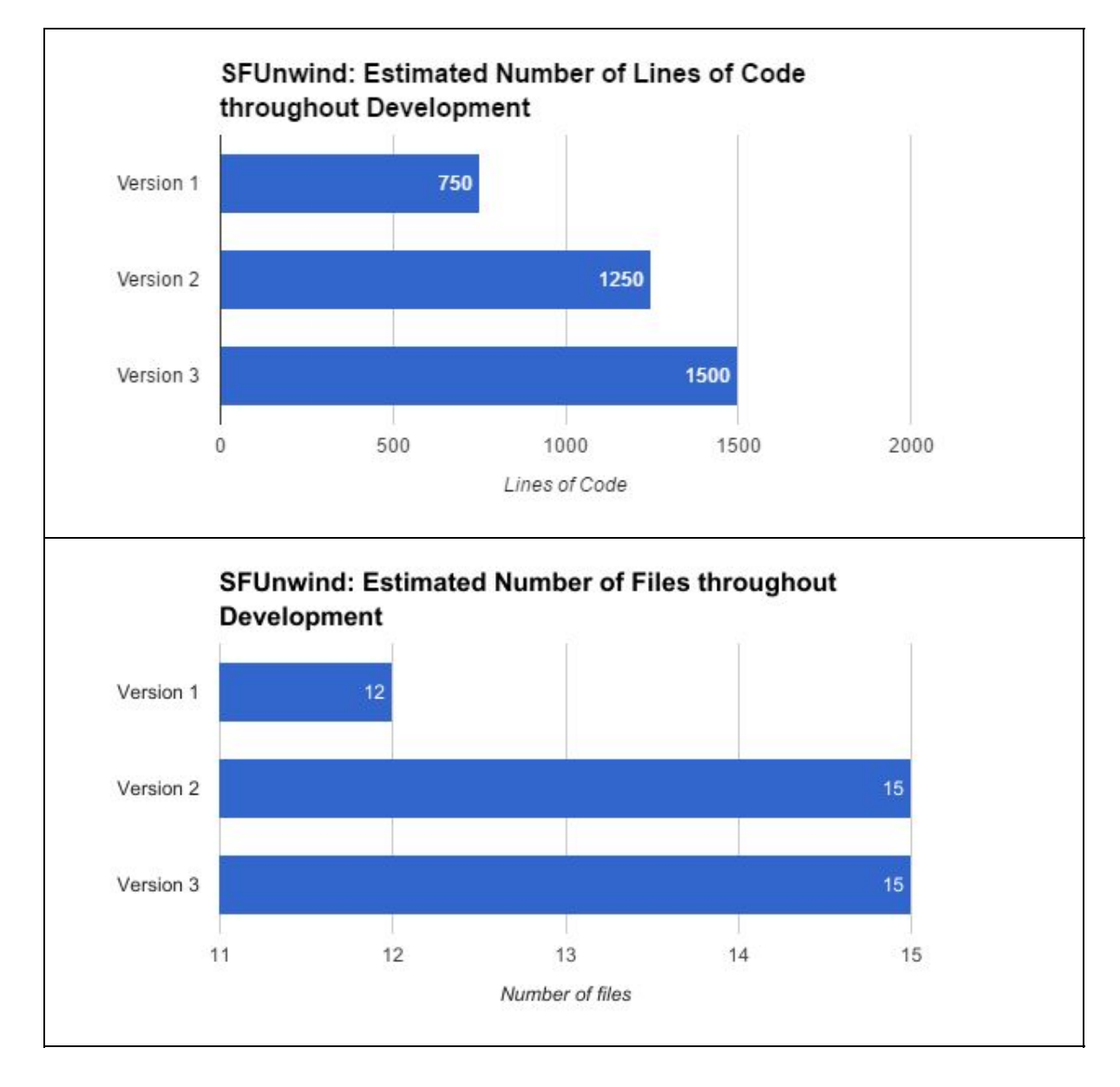

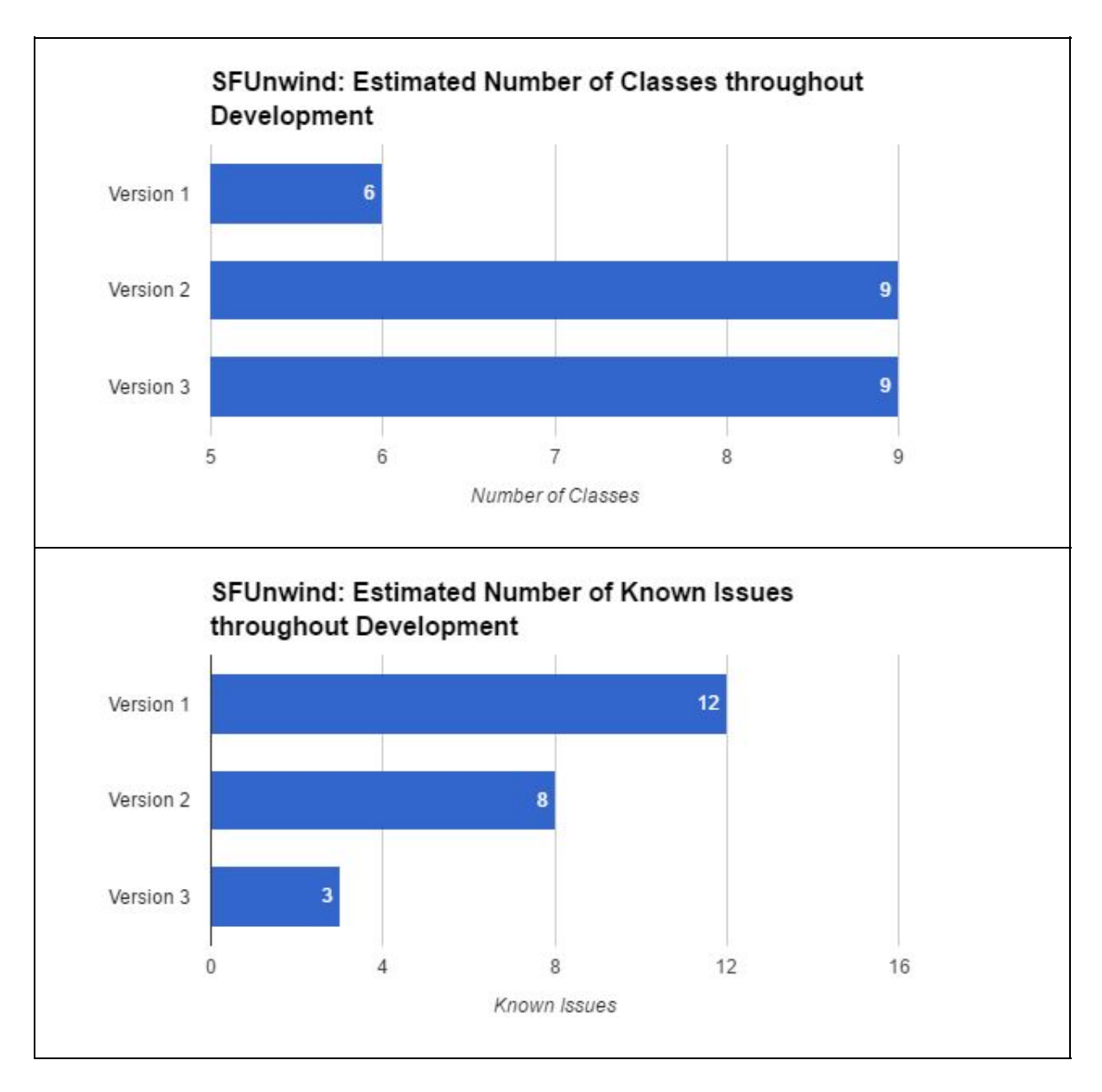

#### *Spreadsheets used for these charts can be found here:*

[https://docs.google.com/spreadsheets/d/15kFl4Z1oPF4\\_ijJSjHlm77Es5uLbdm7QkaWrpinhJ](https://docs.google.com/spreadsheets/d/15kFl4Z1oPF4_ijJSjHlm77Es5uLbdm7QkaWrpinhJkk/pubhtml) [kk/pubhtml](https://docs.google.com/spreadsheets/d/15kFl4Z1oPF4_ijJSjHlm77Es5uLbdm7QkaWrpinhJkk/pubhtml)

### <span id="page-16-1"></span>6.Other Quality Processes

- Each programmer is responsible for unit testing their own code prior to check-in. All code must pass all unit tests before merging is allowed.
- Each programmer is responsible for integration testing their code after check-in. All code must pass all integration tests, or merging must be reversed.
- All programmers must maintain communication via Slack and Trello during all code merges, to alert their team-mates of incoming changes.
- A weekly smoke test of all submitted work in the GitHub branch will be performed twice per week, by compiling and testing the build on a physical iOS device.
- GitHub will be used to synchronize and merge all code, to ensure that the project has the ability to roll back if severe bugs are introduced.
- All GitHub check-ins must have meaningful and descriptive comments.

### <span id="page-16-0"></span>**Citations**

[1]*IEEE Standard for Software Unit Testing*," in ANSI/IEEE Std 1008, 1987[.](http://ieeexplore.ieee.org.proxy.lib.sfu.ca/stamp/stamp.jsp?tp=&arnumber=27763&isnumber=1092)

[2] W. S. Humphrey. *Introduction to the personal software process*. Boston: Addison-Wesley Longman Publishing Co., 1997

[3]C. Harra, "35 Affirmations That Will Change Your Life", *The Huffington Post*, 2017. [Online]. Available:

[http://www.huffingtonpost.com/dr-carmen-harra/affirmations\\_b\\_3527028.html.](http://www.huffingtonpost.com/dr-carmen-harra/affirmations_b_3527028.html) [Accessed: 07- Mar- 2017].

[4]T. Allan, "Panic Attacks Positive Affirmations", *Free Affirmations.org - The world's largest collection of free positive affirmations*, 2017. [Online]. Available: [http://www.freeaffirmations.org/panic-attacks-positive-affirmations.](http://www.freeaffirmations.org/panic-attacks-positive-affirmations) [Accessed: 28- Mar-2017].

[5]"Positive Affirmations", *No Panic*, 2017. [Online]. Available: [http://www.nopanic.org.uk/positive-affirmations/.](http://www.nopanic.org.uk/positive-affirmations/) [Accessed: 28- Mar- 2017]. [6]"Zen & Anti-stress Mandalas - 100% Mandalas Zen & Anti-stress", *Free-mandalas.net*, 2017. [Online]. Available: [http://www.free-mandalas.net/themes/zen-anti-stress/.](http://www.free-mandalas.net/themes/zen-anti-stress/) [Accessed: 28- Mar- 2017].

[7] keywordSuggest.org, *Mental Illness*. 2017 [Online]. Available[:](http://keywordsuggest.org/gallery/552451.html) <http://keywordsuggest.org/gallery/552451.html> [Accessed: 02- Apr -2017]

[8] Vector News, *Fear of the unknown*. 2017 [Online]. Available[:](http://vectornews.eu/news/society/33344-fear-of-the-unknown-common-to-many-anxiety-disorders.html) [http://vectornews.eu/news/society/33344-fear-of-the-unknown-common-to-many-anxiety-dis](http://vectornews.eu/news/society/33344-fear-of-the-unknown-common-to-many-anxiety-disorders.html) [orders.html](http://vectornews.eu/news/society/33344-fear-of-the-unknown-common-to-many-anxiety-disorders.html) [Accessed: 02- Apr -2017]

[9] BitNo, *Anxiety*. 2017 [Online]. Available: [https://i0.wp.com/www.bitno.net/wp-content/uploads/2015/03/shutterstock\\_56941108.jpg](https://i0.wp.com/www.bitno.net/wp-content/uploads/2015/03/shutterstock_56941108.jpg) [Accessed: 02- Apr -2017]

[10]Creative VIP, *iPhone 7 Template*. 2017 [Online]. Available[:](https://creativevip.net/resource/iphone-7-mockup/) <https://creativevip.net/resource/iphone-7-mockup/> [Accessed: 02- Apr -2017]

[11]*Rain On Dry Leaves Sound*. 2017 [Online]. Available[:](http://www.orangefreesounds.com/rain-on-dry-leaves-sound/) <http://www.orangefreesounds.com/rain-on-dry-leaves-sound/> [Accessed: 02- Apr -2017]

[12]B. McFerrin, *Don't Worry Be Happy*. 2017.

## <span id="page-18-1"></span>Appendix: SFUnwind Version 1, 2 & 3 Testing Results & Statistics

## <span id="page-18-0"></span>1.SFUnwind Version 1, 2 & 3: QA Automated Test Details

**Note**: All automated tests were programmed using XCode's XCTest. Test classes can be found within the /SFUnwindTests directory of the SFUnwind project.

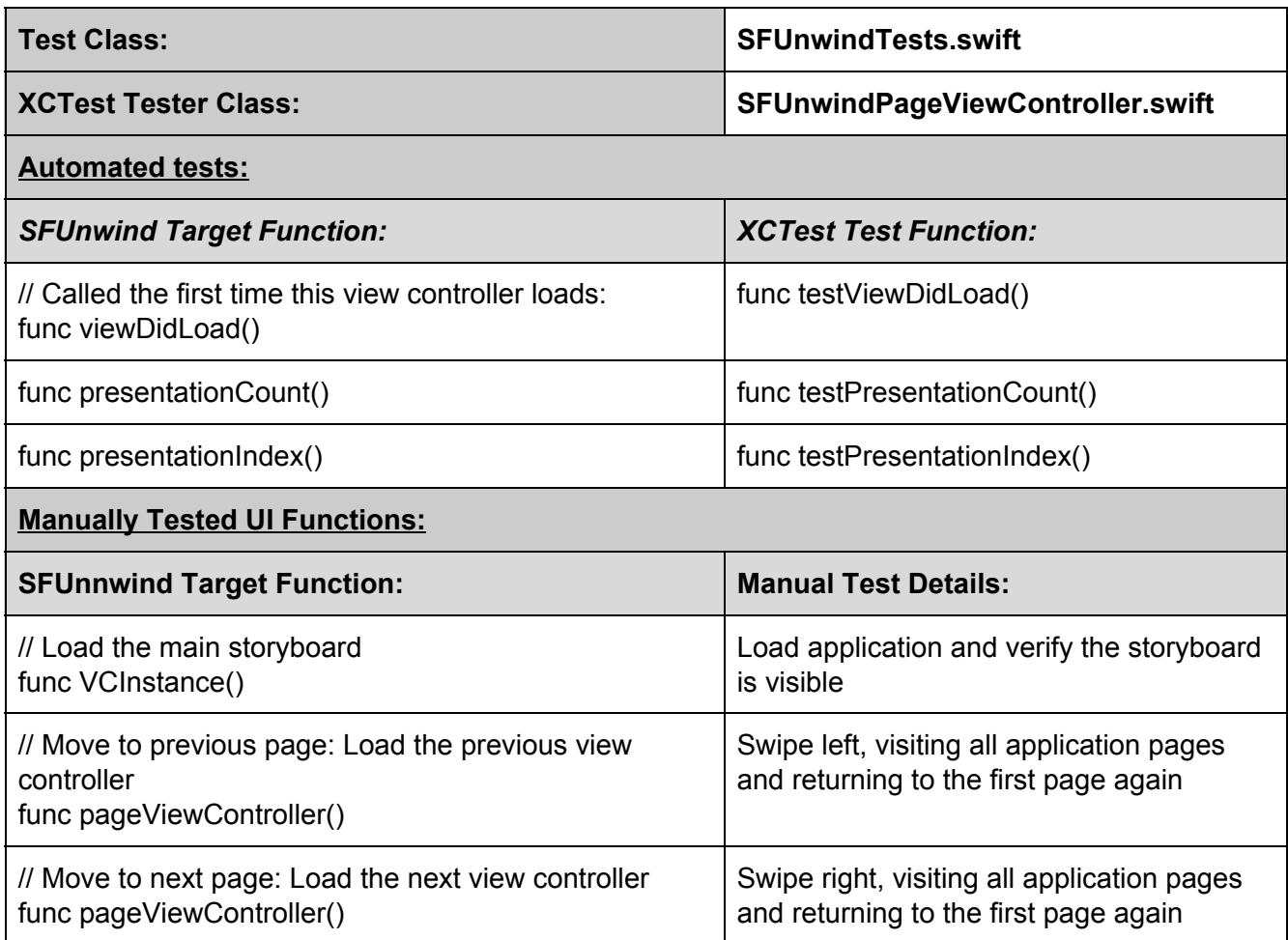

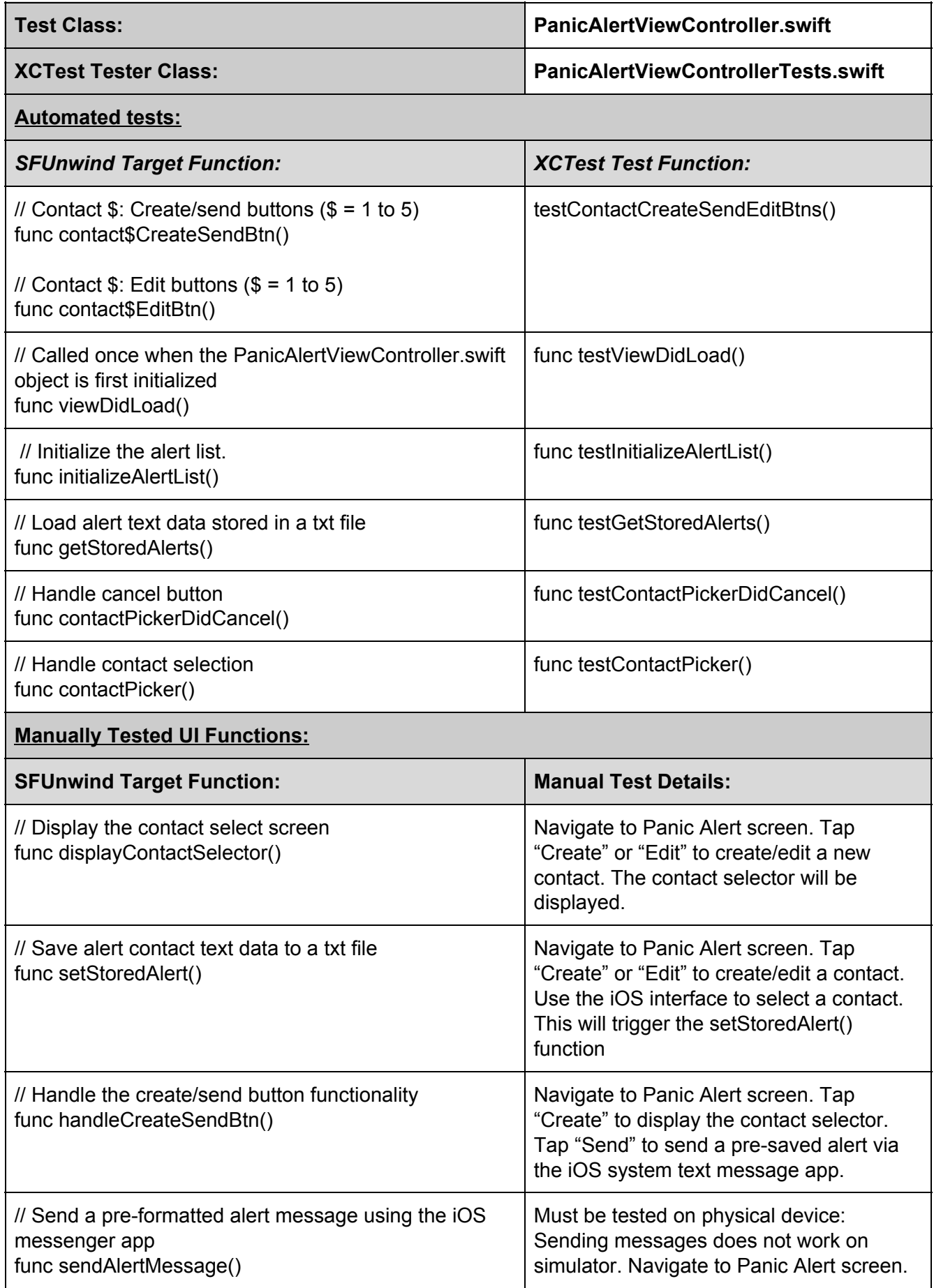

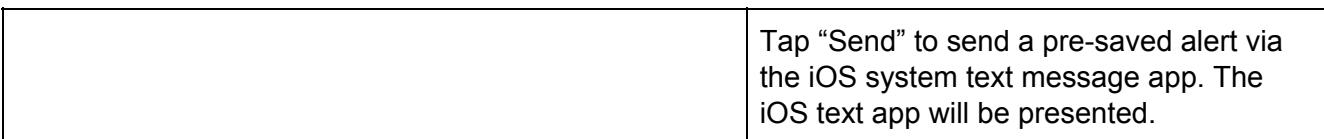

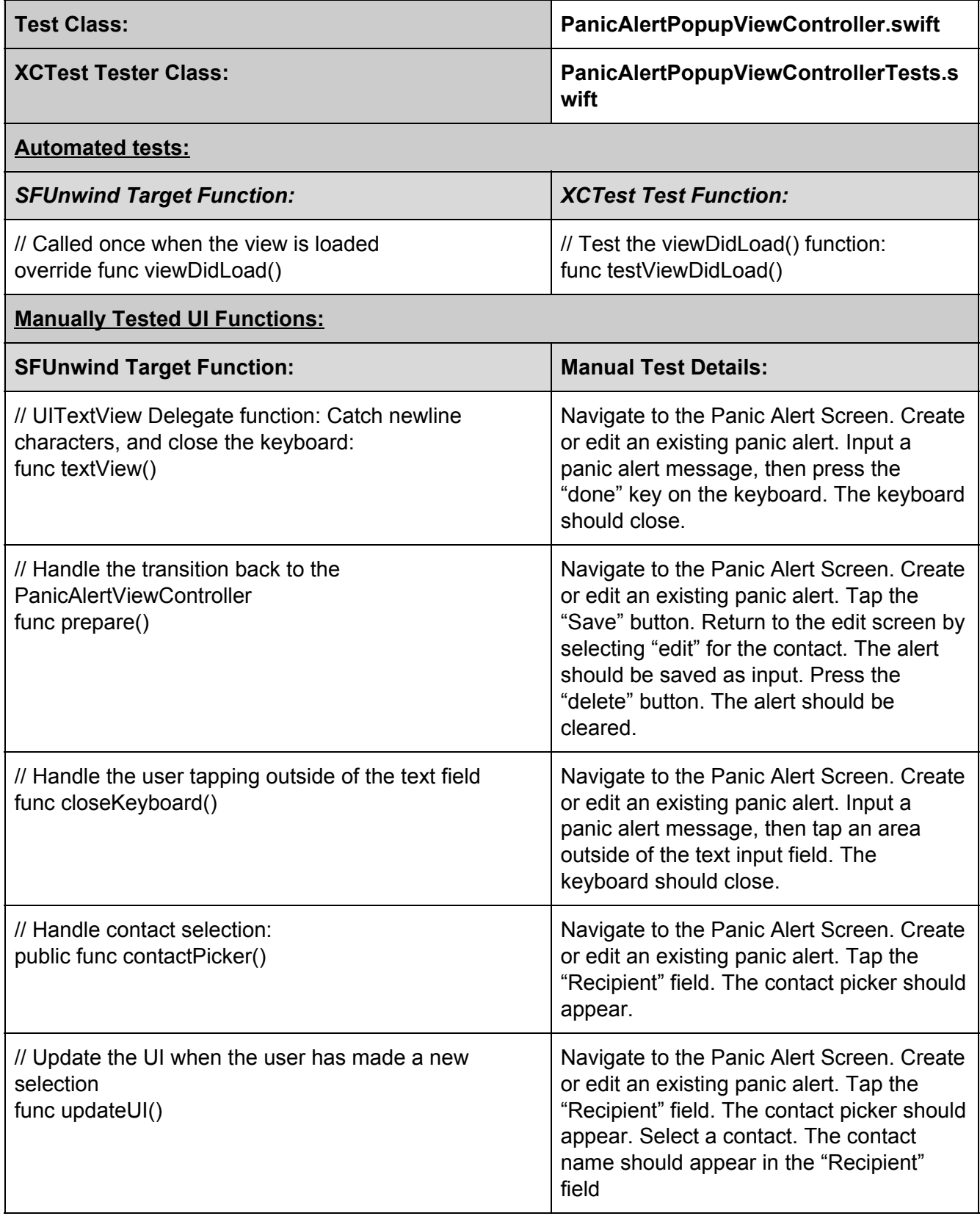

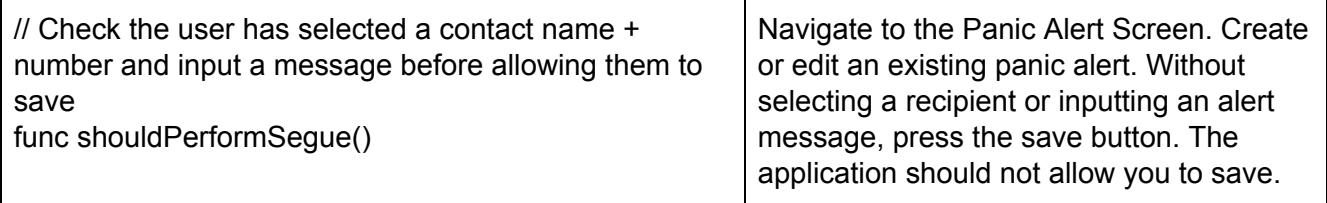

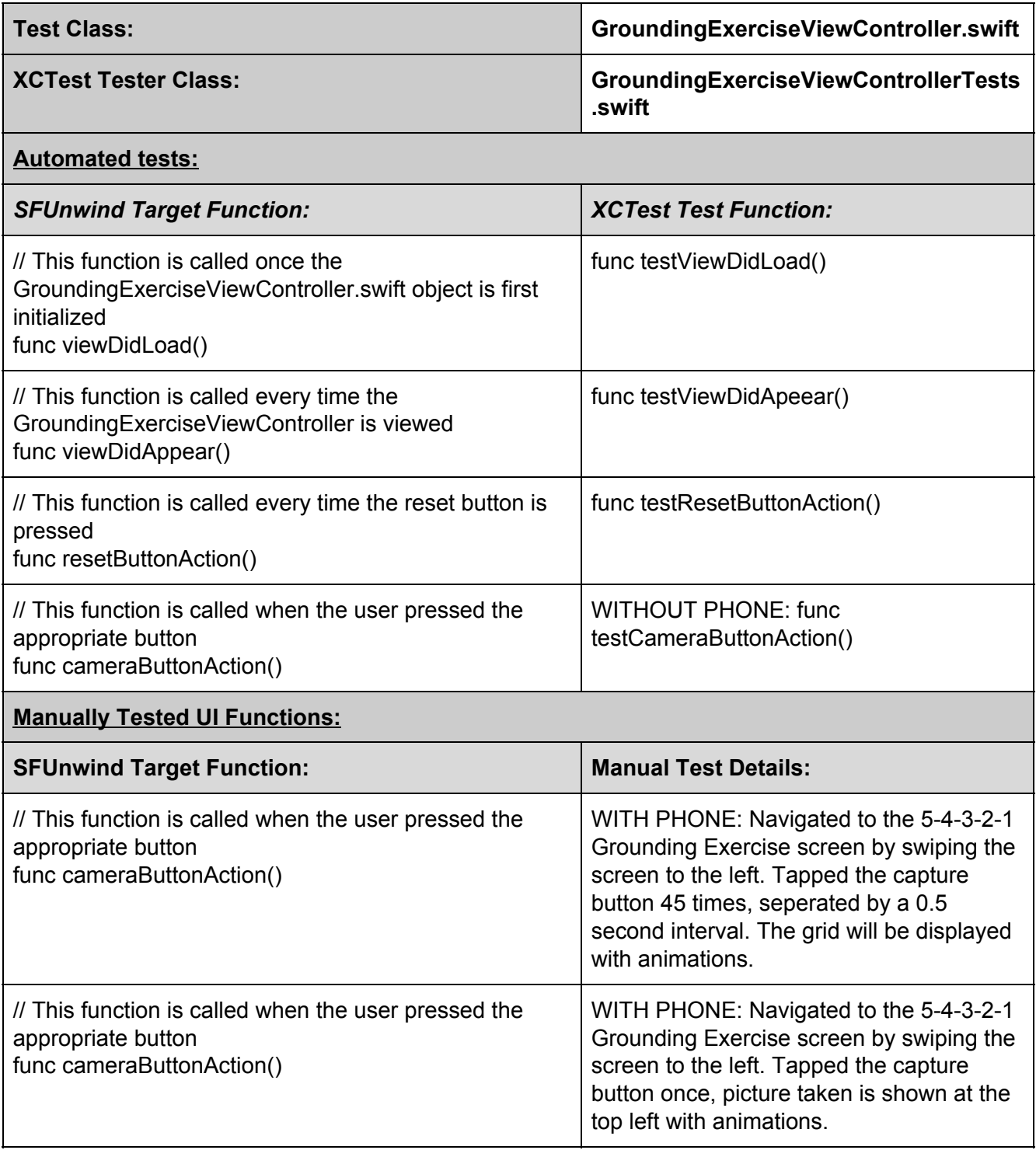

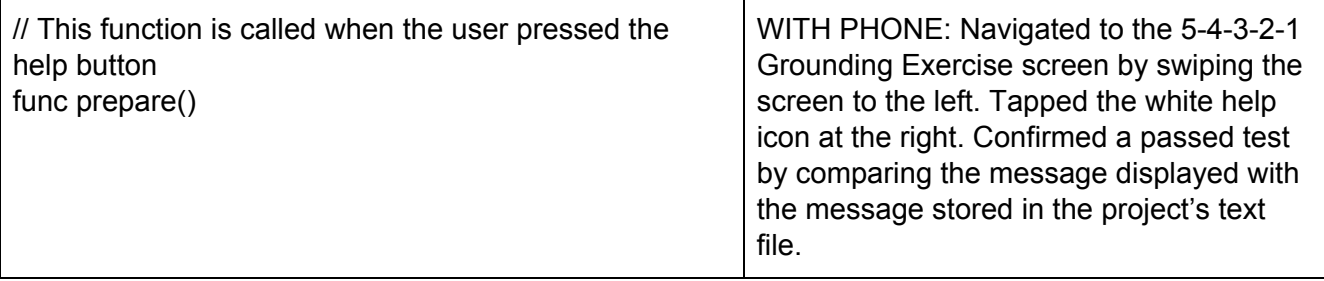

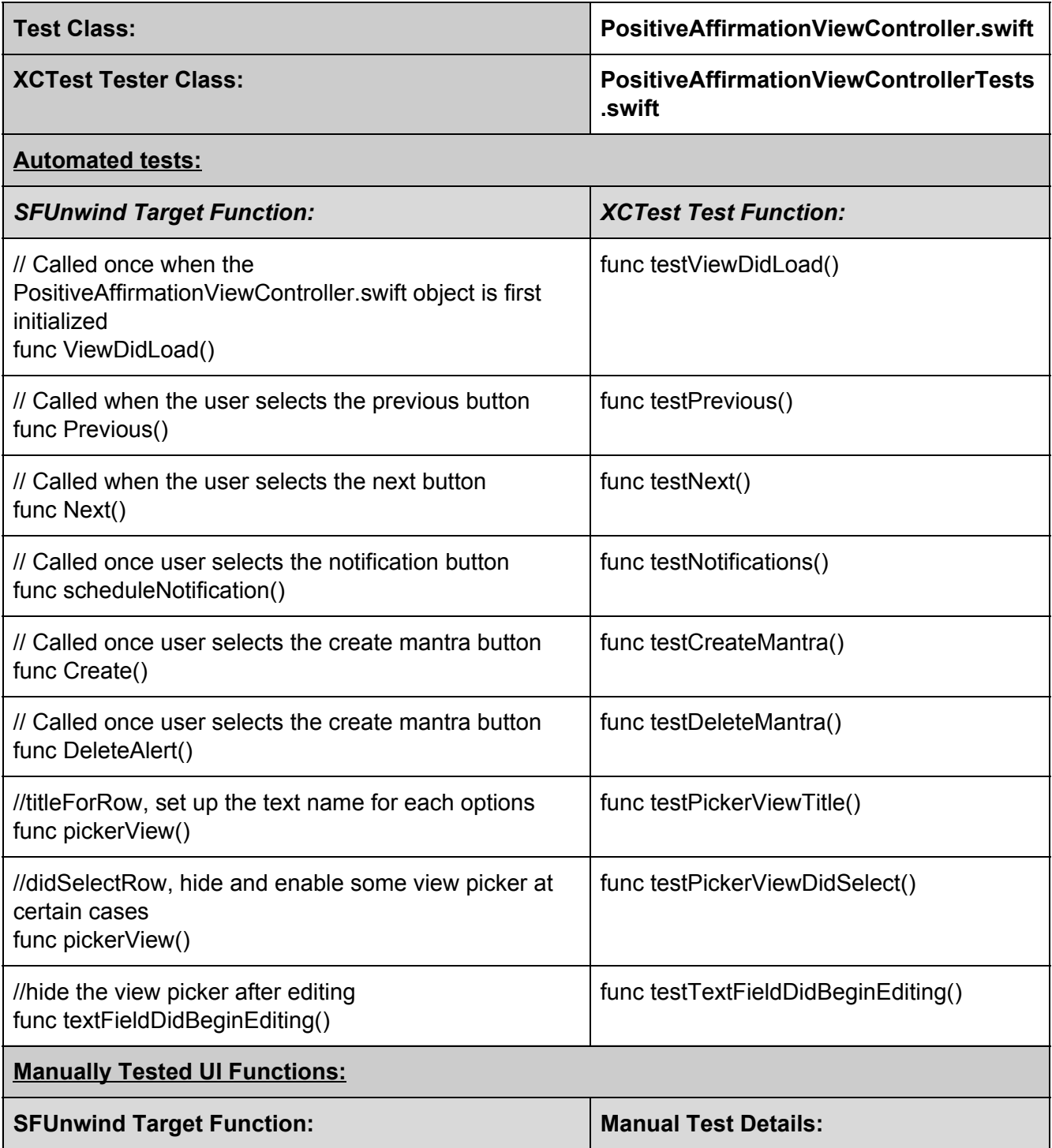

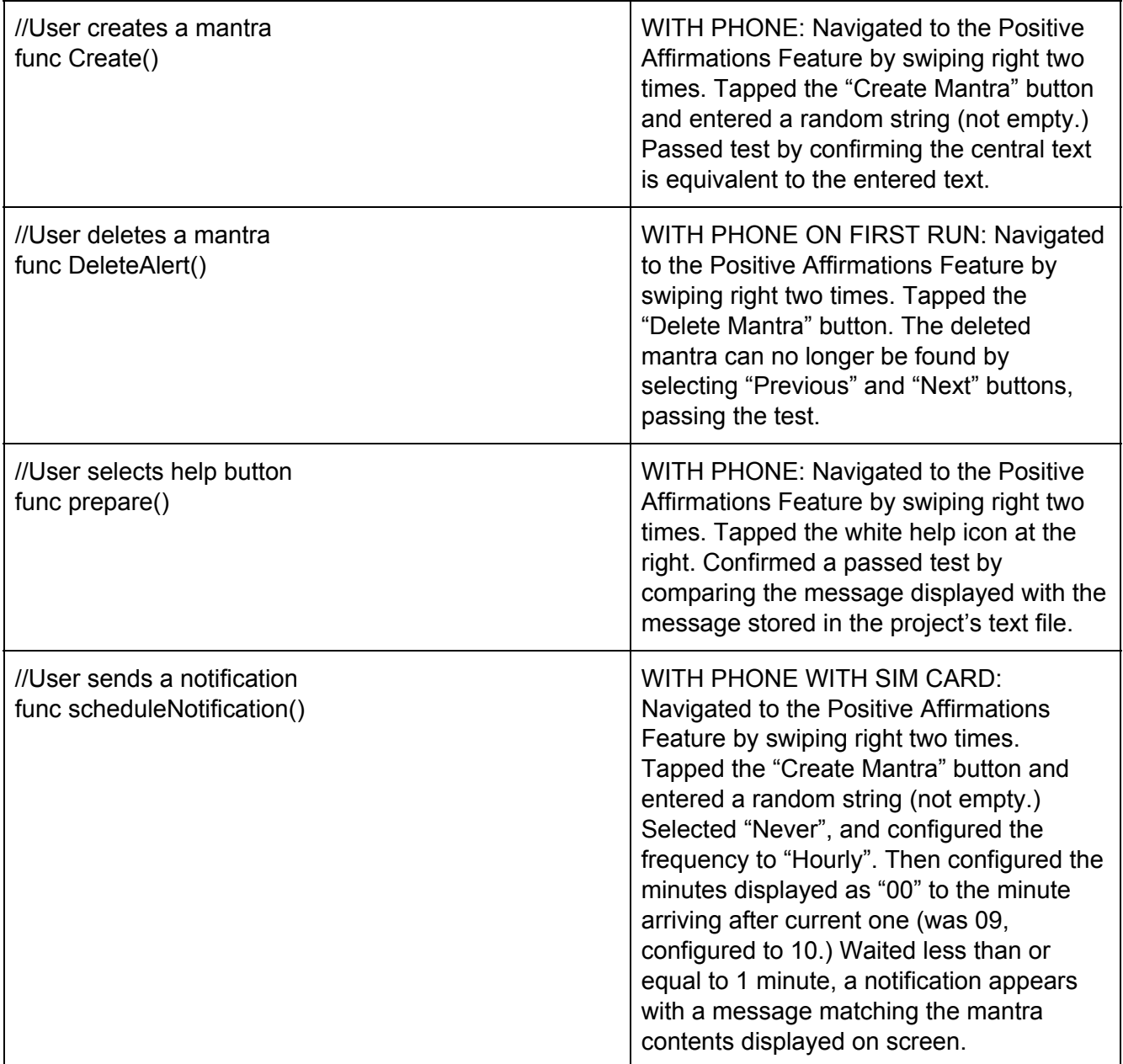

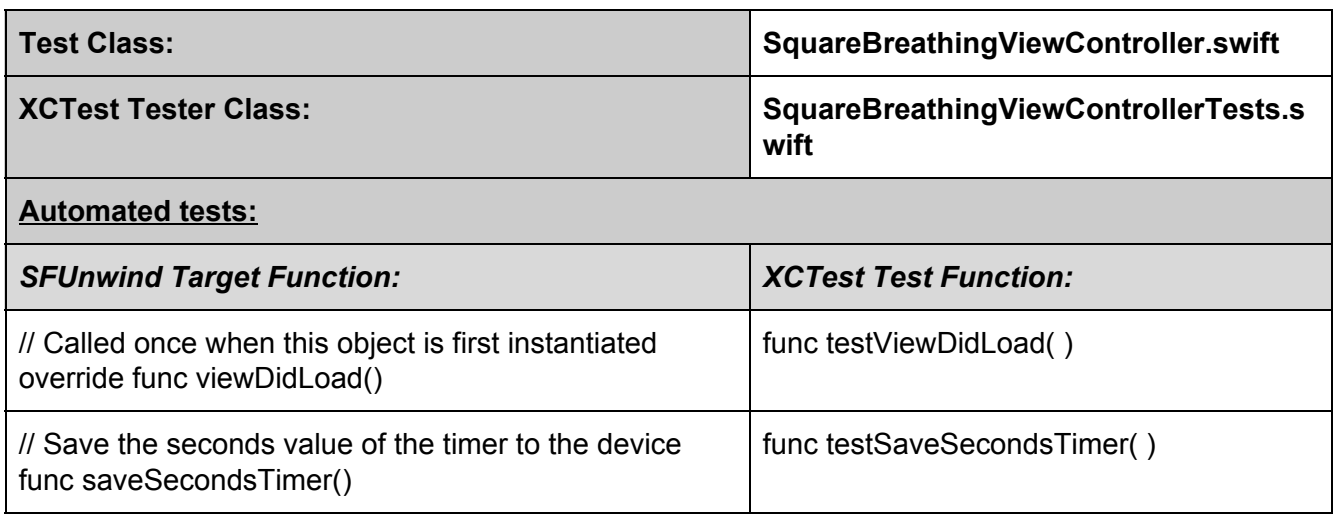

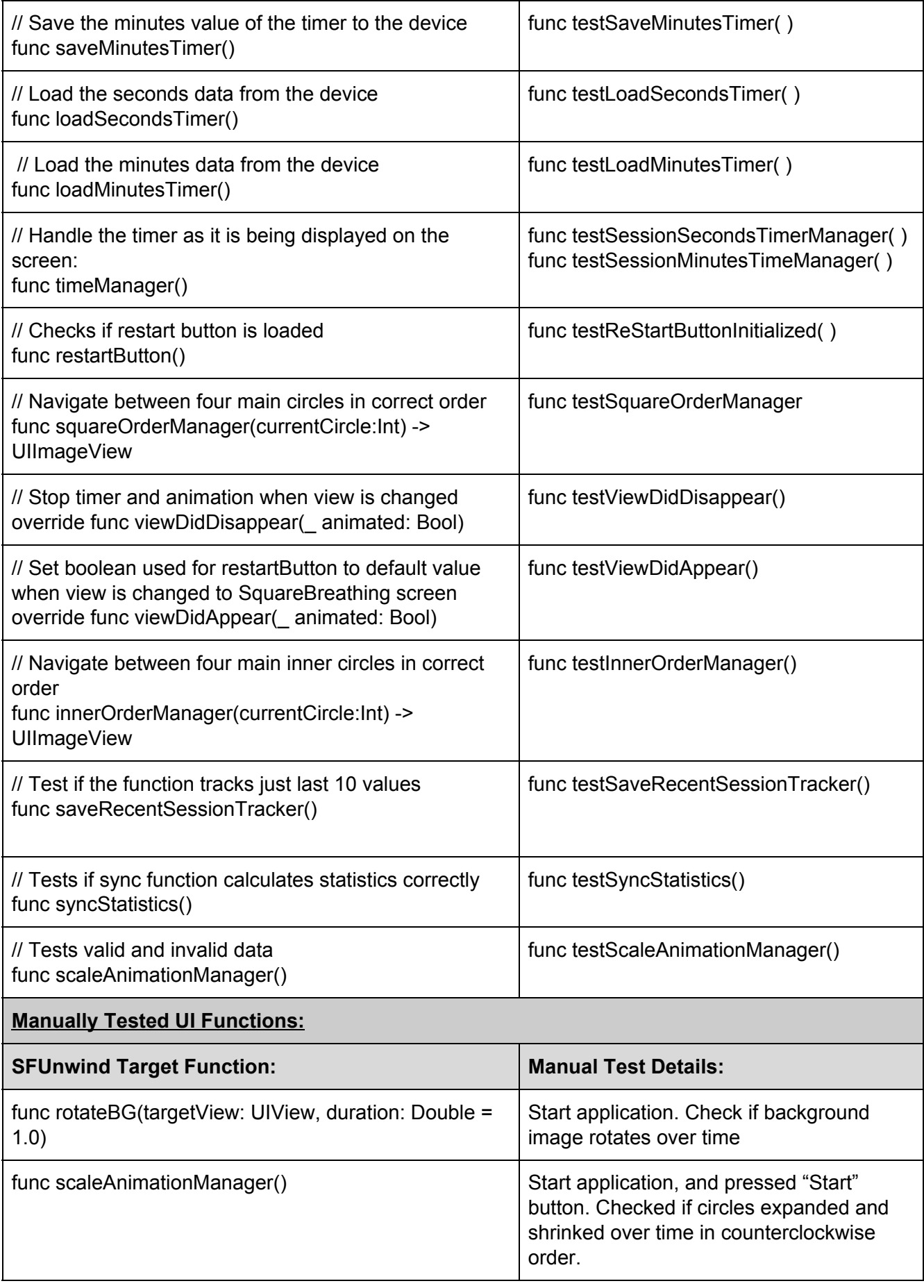

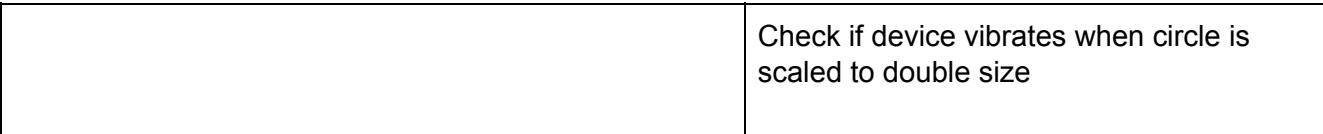

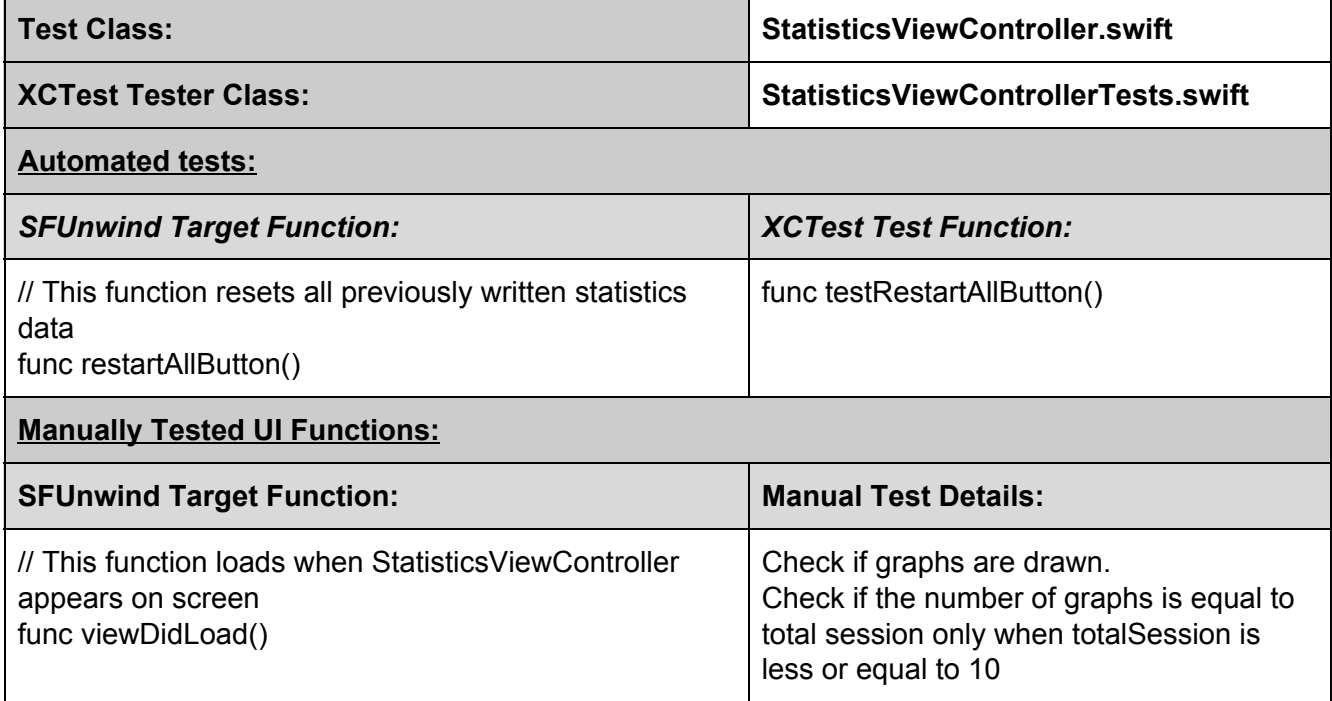

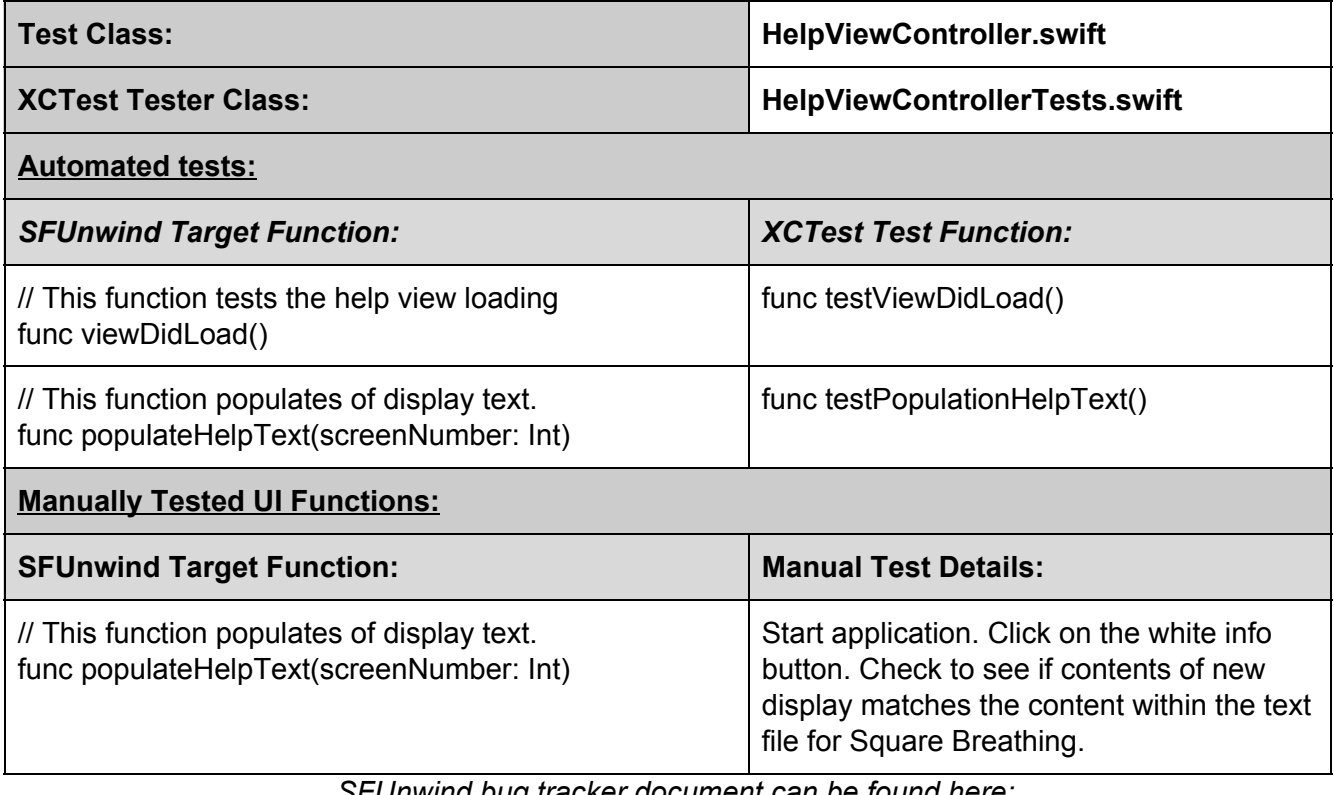

*SFUnwind bug tracker document can be found here:*

[https://docs.google.com/spreadsheets/d/15kFl4Z1oPF4\\_ijJSjHlm77Es5uLbdm7QkaWrpinhJ](https://docs.google.com/spreadsheets/d/15kFl4Z1oPF4_ijJSjHlm77Es5uLbdm7QkaWrpinhJkk/pubhtml)

[kk/pubhtml](https://docs.google.com/spreadsheets/d/15kFl4Z1oPF4_ijJSjHlm77Es5uLbdm7QkaWrpinhJkk/pubhtml)

## <span id="page-26-0"></span>6.SFUnwind Version 1, 2 & 3: Actual Complexity **Measurements**

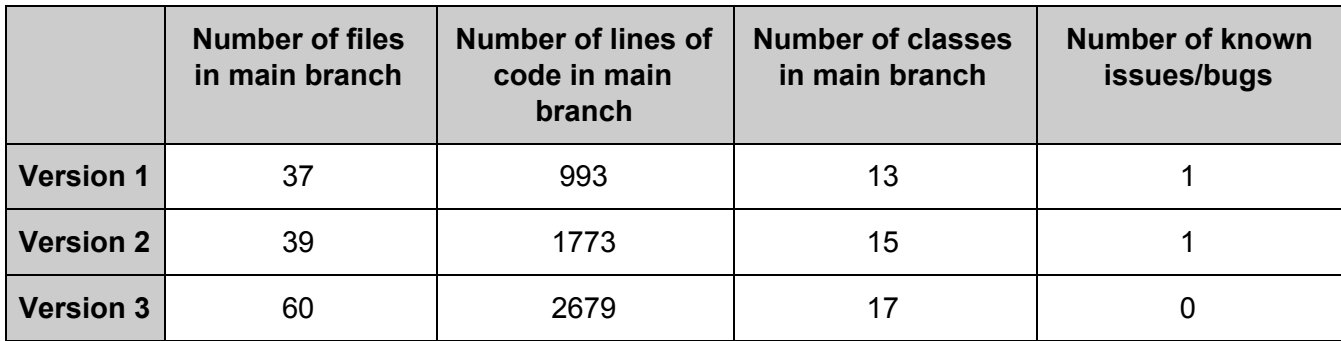

*SFUnwind bug tracker document can be found here:* [https://docs.google.com/spreadsheets/d/15kFl4Z1oPF4\\_ijJSjHlm77Es5uLbdm7QkaWrpinhJ](https://docs.google.com/spreadsheets/d/15kFl4Z1oPF4_ijJSjHlm77Es5uLbdm7QkaWrpinhJkk/pubhtml) [kk/pubhtml](https://docs.google.com/spreadsheets/d/15kFl4Z1oPF4_ijJSjHlm77Es5uLbdm7QkaWrpinhJkk/pubhtml)